Mariusz Owczarek

# **Microsoft Visual C** $++$  2012

## **PRAKTYCZNE PRZYKŁADY**

## Microsoft Visual C++ 2012? To nic trudnego!

- · Poznaj składnie języka C++ i nowości worowadzane przez standard C++11
- · Naucz się wykorzystywać typy i konstrukcje programistyczne
- · Dowiedz się, jak tworzyć aplikację opartę na Windows API i .NET Framework

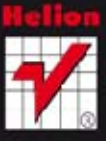

Wszelkie prawa zastrzeżone. Nieautoryzowane rozpowszechnianie całości lub fragmentu niniejszej publikacji w jakiejkolwiek postaci jest zabronione. Wykonywanie kopii metodą kserograficzną, fotograficzną, a także kopiowanie książki na nośniku filmowym, magnetycznym lub innym powoduje naruszenie praw autorskich niniejszej publikacji.

Wszystkie znaki występujące w tekście są zastrzeżonymi znakami firmowymi bądź towarowymi ich właścicieli.

Autor oraz Wydawnictwo HELION dołożyli wszelkich starań, by zawarte w tej książce informacje były kompletne i rzetelne. Nie biorą jednak żadnej odpowiedzialności ani za ich wykorzystanie, ani za związane z tym ewentualne naruszenie praw patentowych lub autorskich. Autor oraz Wydawnictwo HELION nie ponoszą również żadnej odpowiedzialności za ewentualne szkody wynikłe z wykorzystania informacji zawartych w książce.

Redaktor prowadzący: Michał Mrowiec

Projekt okładki: Studio Gravite / Olsztyn Obarek, Pokoński, Pazdrijowski, Zaprucki

Wydawnictwo HELION ul. Kościuszki 1c, 44-100 GLIWICE tel. 32 231 22 19, 32 230 98 63 e-mail: helion@helion.pl WWW: http://helion.pl (księgarnia internetowa, katalog książek)

Drogi Czytelniku! Jeżeli chcesz ocenić tę książkę, zajrzyj pod adres http://helion.pl/user/opinie?vc21pp Możesz tam wpisać swoje uwagi, spostrzeżenia, recenzję.

Kody źródłowe wybranych przykładów dostępne są pod adresem: ftp://ftp.helion.pl/przyklady/vc21pp.zip

ISBN: 978-83-246-5352-2

Copyright © Helion 2013

Printed in Poland.

[• Kup książkę](http://helion.pl/page354U~rf/vc21pp)

• Oceń książkę • Oceń książkę

[• Księgarnia internetowa](http://helion.pl/page354U~r/4CAKF)<br>• Lubię to! » Nasza społeczność • Lubię to! » Nasza społeczność

# Spis treści

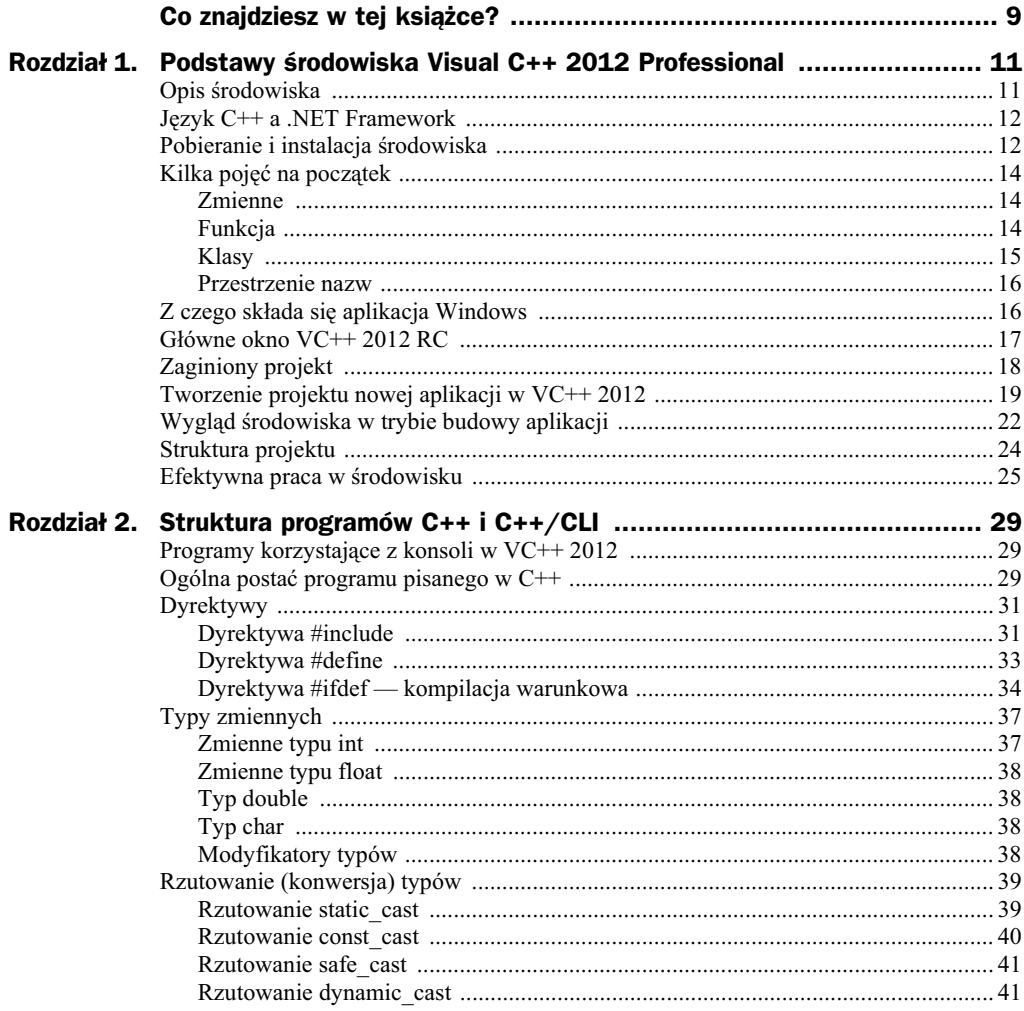

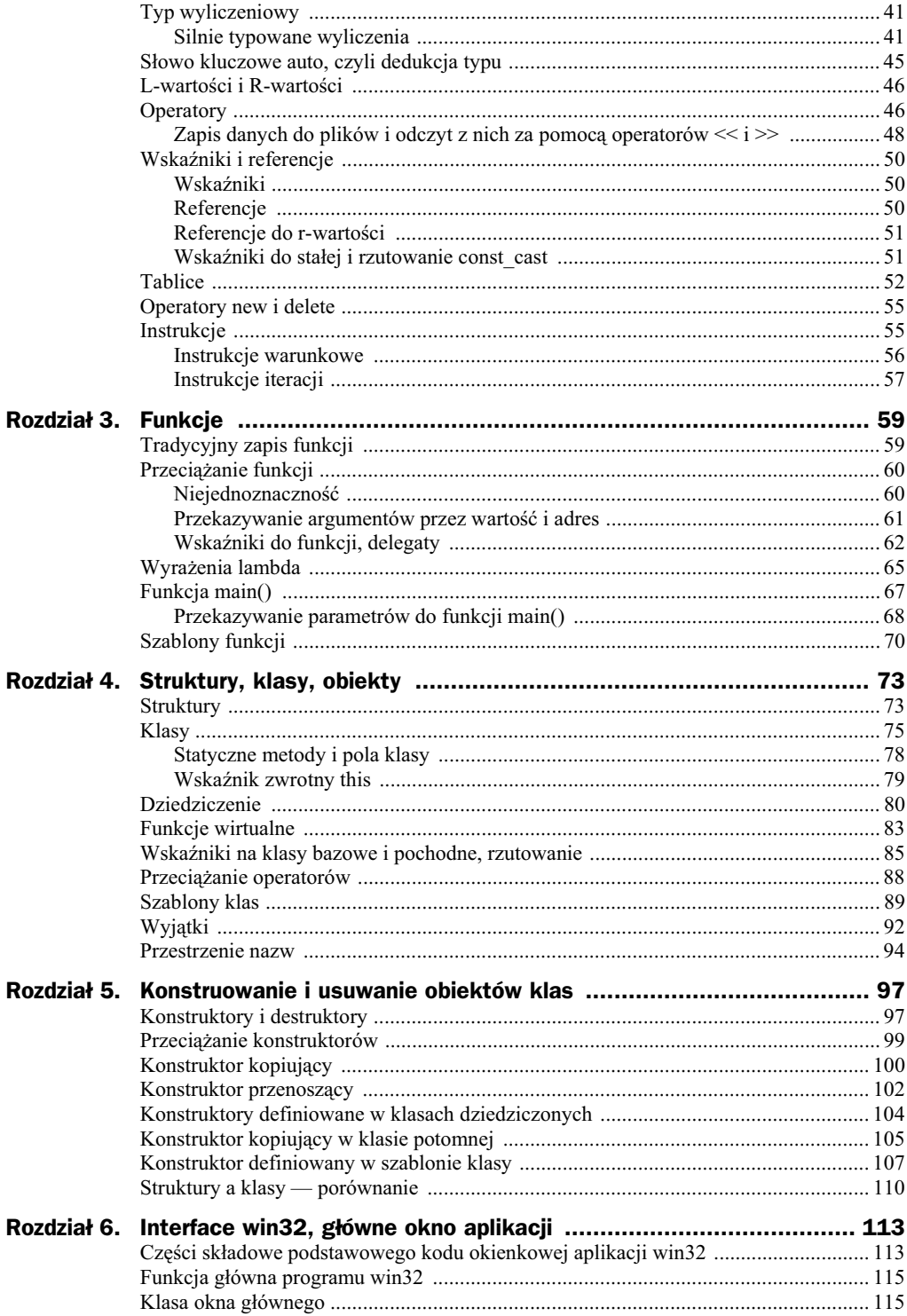

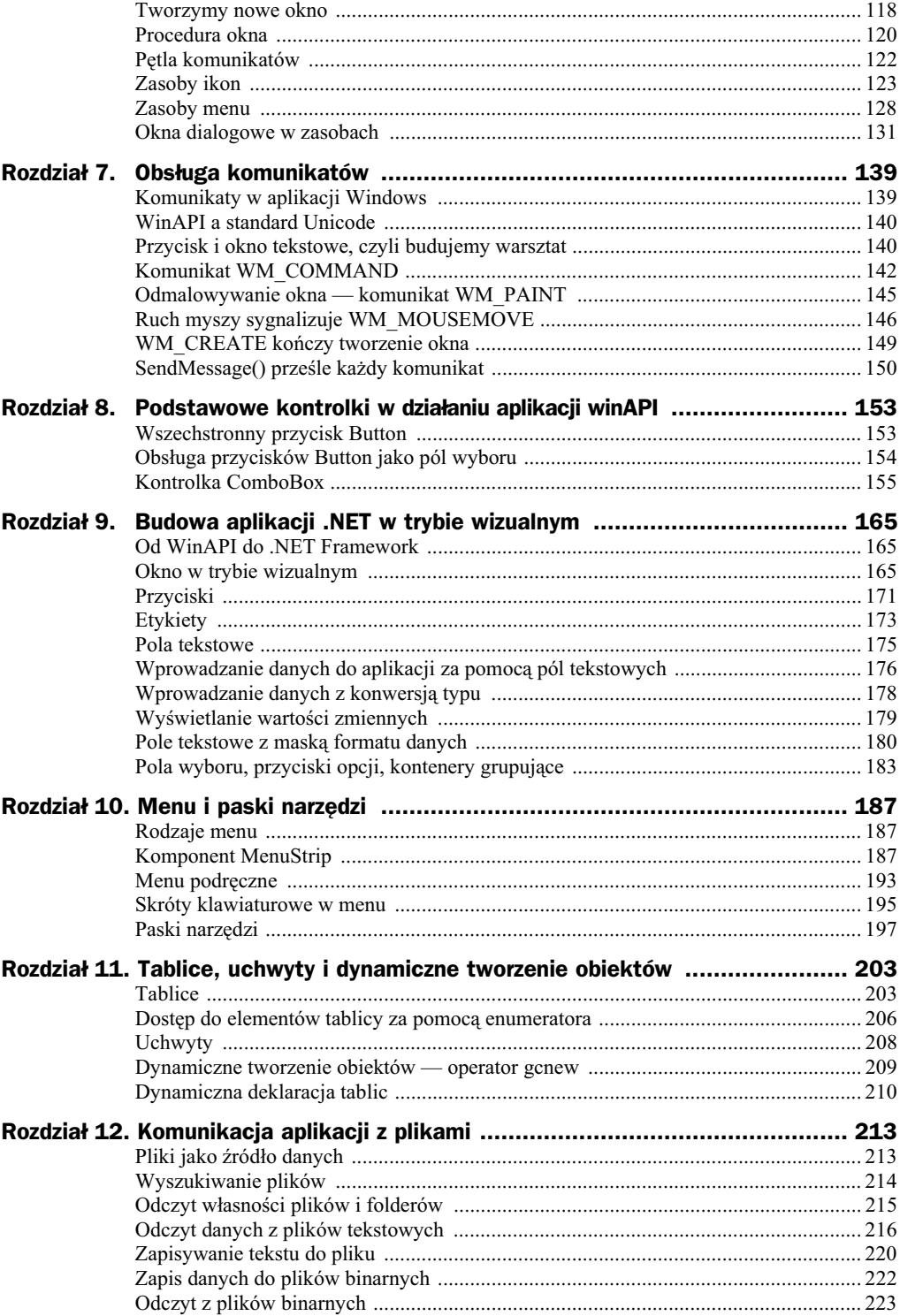

#### Poleć książkę

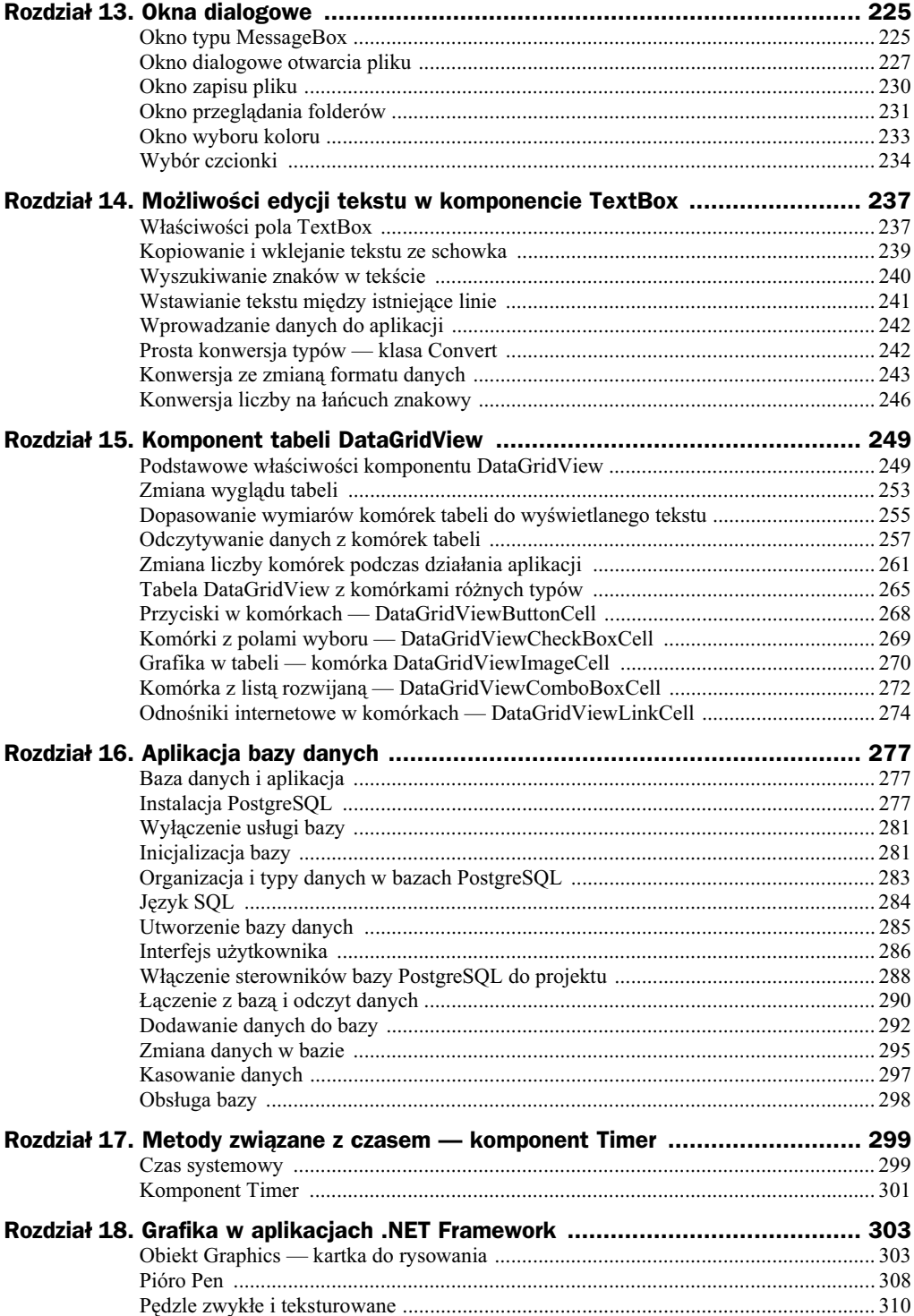

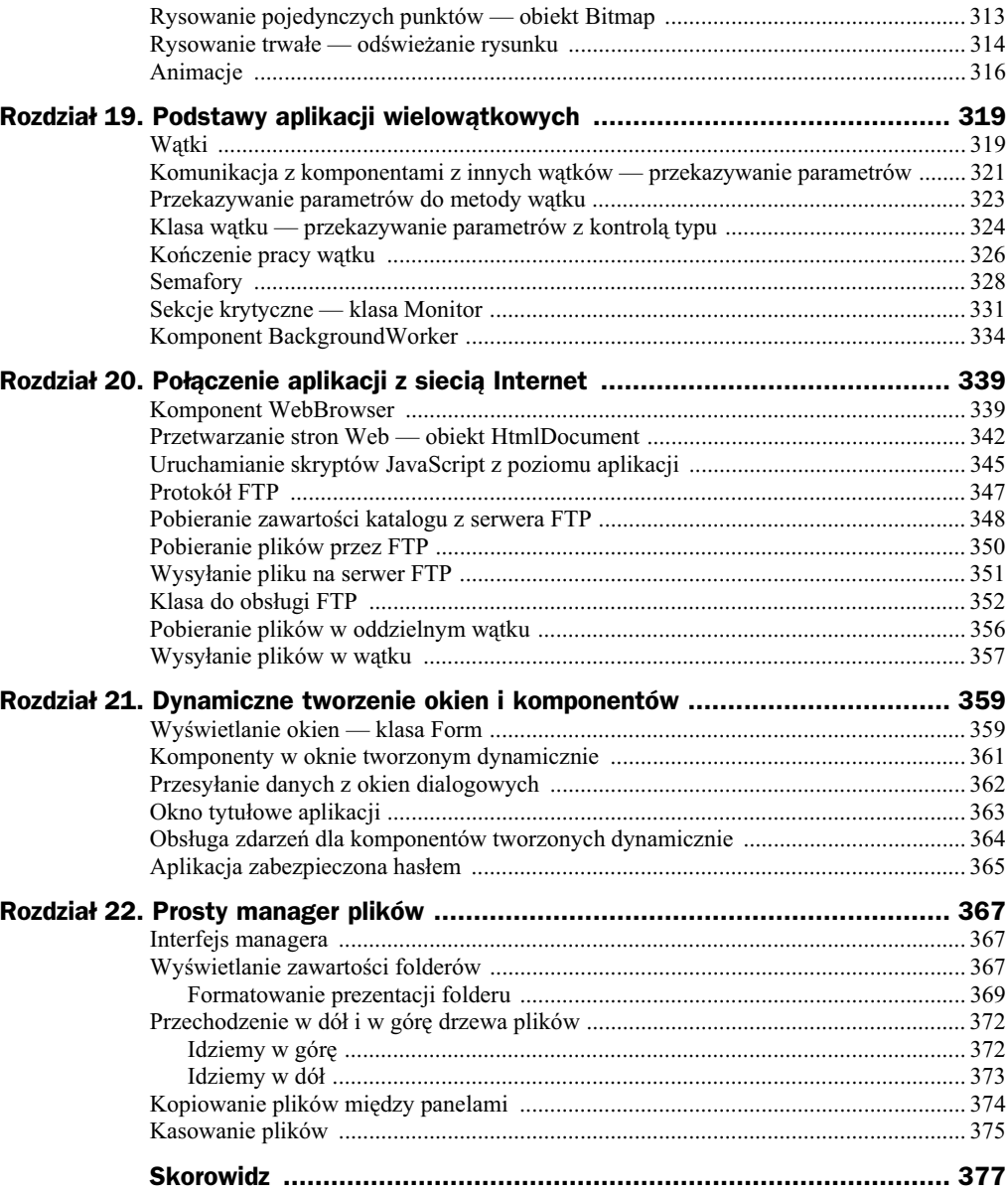

## Rozdział 19. Podstawy aplikacji wielowątkowych

## Wątki

W systemach wielowatkowych wiele programów może być wykonywanych jednocześnie. W systemach jednoprocesorowych wrażenie jednoczesności wykonania powstaje dzięki przydzielaniu czasu procesora dla kolejnych programów na przemian. Każdy z takich wykonywanych równolegle algorytmów nosi nazwę wątku. Znaczenie aplikacji wielowątkowych wzrosło po pojawieniu się procesorów z kilkoma rdzeniami. Dzięki takiej architekturze możliwa jest rzeczywista jednoczesność wykonywania wątków.

Standardowo aplikacja składa się tylko z jednego watku, związanego z oknem głównym. Taki model nie zawsze jest wystarczający. Ponieważ podczas wykonywania kodu metody nie są przetwarzane zdarzenia dla danego watku, w przypadku dłuższych metod okno aplikacji nie jest odświeżane i nie jest możliwa obsługa kontrolek. Z tego powodu okno aplikacji wydaje się "zablokowane" i nie jest możliwe wyświetlanie żadnych danych na przykład w kontrolce etykiety Label.

Aby poprawić działanie takiej aplikacji, należy wykonywać część kodu jako oddzielny wtek. Wtek jest reprezentowany w aplikacji przez obiekt klasy Thread. Przy tworzeniu tego obiektu parametrem konstruktora jest metoda, która będzie wykonywana w tym watku. Następnie do rozpoczęcia watku służy metoda Start () klasy Thread, która wykonujemy na utworzonym obiekcie. Prześledzimy zastosowanie oddzielnych wątków na przykładzie programu wymagającego długich obliczeń.

#### **Przykad 19.1**

Napisz program odnajdujący liczby pierwsze w przedziale od 2 do 100 000. Liczba pierwsza to taka, która dzieli się tylko przez 1 i przez sama siebie.

#### **Rozwi-zanie**

Najpierw napiszemy tę aplikację jako klasyczną aplikację z pojedynczym wątkiem.

Utwórz nowy projekt wedug przykadu 1.4 i wstaw do formatki przycisk Button oraz pole tekstowe TextBox. Właściwość Multiline pola ustaw na true i zwiększ wymiary pola tak, aby zmieściło kilka linii. Zdarzenie C1ick przycisku będzie uruchamiało metodę poszukującą liczb pierwszych. W tym przypadku zastosujemy prosty algorytm, który dzieli modulo kolejne liczby i przez liczby od 2 do i, sprawdzajc w ten sposób, czy liczba i ma podzielnik inny niż ona sama. W momencie znalezienia dzielnika kończy się pętla while. Jeżeli dzielnikiem dla danej liczby jest ona sama, to liczba jest wyświetlana. Nie jest to najbardziej efektywny algorytm, ale nie o to tu chodzi.

```
private: System::Void button1 Click(System::Object^ sender, System::EventArgs^ e) {
             System::Int32 n=2;
              for (System::Int32 i=2;i<100000;i++) {
                n=2 while ((i%n))
                   n++;
                 if (i==n)
                    textBox1->AppendText(i.ToString()+System::Environment::NewLine);
 }
         }
```
Po uruchomieniu obliczeń przyciskiem program wydaje się działać normalnie, jednak próba przesunięcia okna programu nie powiedzie się, a w przypadku zasłonięcia okna przez inną aplikację i powtórnego odsłonięcia okno będzie puste, dopóki nie skończą się obliczenia.

#### **Przykad 19.2**

Napisz program identyczny jak w przykadzie 19.1, ale z uruchamianiem oblicze w oddzielnym watku.

#### **Rozwiazanie**

Utwórz nowy projekt aplikacji wedug przykadu 1.4 i wstaw do okna przycisk Button i pole tekstowe TextBox. Również tu ustaw właściwość Multiline pola TextBox na true.

Na początku kodu w pliku *Form1.h* obok dyrektyw załączania przestrzeni nazw using namespace dołącz do programu przestrzeń nazw z metodami wielowątkowości.

```
using namespace System::Threading;
```
Teraz utwórz metodę, która będzie się uruchamiała w wątku jako metoda klasy Form1. Metoda będzie poszukiwała liczb pierwszych tak samo jak poprzednio. Zadeklaruj ją po dyrektywie #pragma endregion.

```
private: System::Void watek() {
              System::Int32 n=2;
              for (System::Int32 i=2;i<100000;i++) {
                n=2:
```
}

```
 while ((i%n))
      n++; }
```
Naciśnięcie przycisku utworzy i uruchomi wątek.

```
private: System::Void button1 Click(System::Object^ sender, System::EventArgs^ e) {
Thread^ watek liczenia = gcnew Thread(gcnew ThreadStart(this, &Form1::watek));
      watek_liczenia->Start();
 }
```
Argumentem konstruktora obiektu Thread jest metoda wątku. Nie podstawiamy jej bezpośrednio, ale używamy delegata ThreadStart. O delegatach pisałem w rozdziale o funkcjach. Tak samo jak tam konstrukcję tego obiektu umieściłem bezpośrednio na liście parametrów konstruktora obiektu Thread. Parametrami obiektu ThreadStart są: obiekt klasy, do której należy metoda wątku (w tym przypadku jest to klasa głównego okna aplikacji pobierana za pomocą wskaźnika this), oraz referencja do metody wątku. Referencja musi zawierać nazwę klasy, do której należy metoda wątku, i nazwę samej metody wątku.

Po uruchomieniu programu i naciśnięciu przycisku program rozpoczyna obliczenia, ale nic nie wyświetla. Można sprawdzić, że program liczy, wywołując *Menedżera zadań*. Po naciśnięciu przycisku rośnie stopień wykorzystania procesora przez naszą aplikację. Mimo że aplikacja liczy, można ją swobodnie przesuwać, a po zakryciu i odkryciu okno ma normalny wygld.

Zapisz aplikacje, dokończymy ja w nastepnym przykładzie.

To, że program z poprzedniego przykładu nic nie wyświetla, nie wynika z zapomnienia, ale wymaga oddzielnego omówienia. W aplikacji wielowątkowej można korzystać z komponentów wizualnych należących do tego samego wątku. Ponieważ pole tekstowe TextBox jest w innym wątku niż obliczenia, nie jest możliwe korzystanie z niego bezpośrednio. Dzieje się tak dlatego, że mógłby wtedy wystąpić konflikt między komunikatami przesyłanymi do kontrolek z różnych wątków. Następny przykład pokazuje, jak poradzić sobie z tym ograniczeniem.

## Komunikacja z komponentami z innych wątków — przekazywanie parametrów

Ponieważ niemożliwa jest komunikacja z kontrolkami pochodzącymi z innego wątku, każde odwołanie do komponentu musi być realizowane z wątku, do którego należy komponent. Wiele komponentów posiada metodę Invoke(), która wywołuje dowolną inną metodę (za pomocą delegata) tak, jakby była ona wywoływana w wątku, do którego należy kontrolka. Komunikację z komponentami z innych wątków można zapisać w punktach:

- **a)** W klasie okna, do której należy kontrolka okna, definiujemy metodę komunikującą się z tą kontrolką (na przykład piszącą do pola tekstowego).
- **b)** Również w klasie okna, do którego należy kontrolka, deklarujemy delegat ze słowem kluczowym delegate (podobnie do deklaracji zmiennej lub pola klasy).
- **c**) W metodzie wątku (która też jest metodą klasy tego okna) definiujemy delegat metody, przy czym jako argument konstruktora podajemy metod zdefiniowaną w punkcie a).
- **d)** Kiedy potrzebne jest odwołanie do kontrolki w wątku, używamy metody Invoke() ze zdefiniowanym w punkcie c) delegatem jako parametrem.

Myślę, że wiele wyjaśni następny przykład.

#### **Przykad 19.3**

Popraw aplikację tak, aby wyświetlała znalezione liczby pierwsze.

#### **Rozwiazanie**

Otwórz aplikację z poprzedniego przykładu.

Cała trudność tego przykładu polega na tym, że metoda poszukiwania liczb pierwszych uruchamiana w oddzielnym wątku będzie musiała pisać liczby do okna tekstowego znajdującego się w wątku okna głównego.

Najpierw w klasie Form1 napisz metodę, która będzie wpisywała podaną jako argument liczbę do pola tekstowego.

```
private: System::Void wyswietl(System::Int32 i) {
              textBox1->AppendText(i.ToString()+System::Environment::NewLine);
          }
```
Teraz również w klasie Form1 utwórz deklarację delegata — tak jak zwykłej metody klasy, ale ze słowem kluczowym delegate. Delegat musi mieć listę parametrów taką jak metoda, która będzie posługiwała się komponentem z innego wątku (czyli u nas metoda wyswietl()).

```
private:delegate void wyswDelegat(System::Int32 i);
```
W metodzie wątku watek() trzeba zdefiniować wystąpienie delegata. Konstruktor delegata ma dwa parametry: pierwszy to klasa, z której pochodzi metoda odwołująca się do kontrolki, a drugi to wskaźnik do samej metody. Po stworzeniu obiektu delegata w celu pisania do pola tekstowego wywołujemy metodę Invoke(). Pierwszy parametr tej metody to obiekt delegata, a drugi to tabela obiektów typu obiekt zawierająca wartości parametrów metody. W naszym przypadku metoda wyswietl() ma tylko jeden parametr. Oto poprawiony kod metody watek():

```
private: System::Void watek() {
              wyswDelegat^ wyswietlDelegat =
                gcnew wyswDelegat(this,&Form1::wyswietl);
              System::Int32 n=2;
```
}

```
 for (System::Int32 i=2;i<100000;i++) {
                n=2;
                while ((i%n))
                   n++;
                if (i==n)
                  this->Invoke(wyswietlDelegat, gcnew array <System::Object^>(1){i});
 }
```
Można już uruchomić program. Po naciśnięciu przycisku liczby pojawiają się w polu, a okno daje się swobodnie przesuwać i zakrywać.

Jeśli zakończysz działanie aplikacji przyciskiem w prawym górnym rogu, zobaczysz komunikat o błędzie:

*Additional information: Cannot access a disposed object.*

Pojawia się on dlatego, że zamykamy główne okno aplikacji, a wątek nadal istnieje i próbuje napisać coś w kontrolce TextBox, która już nie istnieje. Jak temu zaradzić, napiszę w dalszej części rozdziału.

Zapisz program, ponieważ będzie przydatny w następnym przykładzie.

## Przekazywanie parametrów do metody wątku

Do tej pory metoda wtku bya bezparametrowa, czasem jednak konieczne jest przekazanie parametrów. Wtedy przy tworzeniu obiektu klasy Thread posługujemy się delegatem ParameterizedThreadStart zamiast ThreadStart. Wartość parametru przekazujemy w metodzie Start () przy uruchamianiu wątku.

#### **Przykad 19.4**

W aplikacji poszukującej liczb pierwszych przekazuj górną granicę poszukiwania liczb do metody watku za pomocą parametru.

#### **Rozwi-zanie**

Otwórz aplikację z poprzedniego przykładu.

Dodaj pole tekstowe, w które bedziemy wprowadzać górna granice poszukiwań.

Metodę wątku zmodyfikuj jak niżej. Parametr przekazywany do metody musi być typu Object, dlatego przy podstawianiu do pętli for wykonujemy konwersję.

```
private: System::Void watek(Object^ i_max) {
              wyswDelegat^ wyswietlDelegat =
                gcnew wyswDelegat(this,&Form1::wyswietl);
```

```
 System::Int32 n=2;
            for (System::Int32 i=2;i<Convert::ToInt32(i max);i++) {
                n=2;
                while ((i%n))
                   n++;
                if (i==n)
                   this->Invoke(wyswietlDelegat,gcnew array <System::Object^>(1){i});
 }
         }
```
Metoda obsługująca zdarzenie Click będzie teraz korzystała z delegata Parameterized-ThreadStart i metody Start() z argumentem pobranym z drugiego pola tekstowego.

```
 private: System::Void button1_Click(System::Object^ sender, System::EventArgs^ e) {
               Thread^ watek liczenia = gcnew Thread(gcnew
                  ParameterizedThreadStart(this,&Form1::watek));
               watek liczenia->Start(textBox2->Text);
 }
```
Po uruchomieniu programu wpisz liczbę całkowitą w drugie pole tekstowe i naciśnij przycisk. Zostaną wygenerowane tylko liczby mniejsze do zadanej. Wygląd aplikacji przedstawia rysunek 19.1.

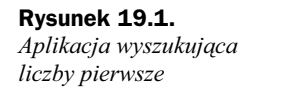

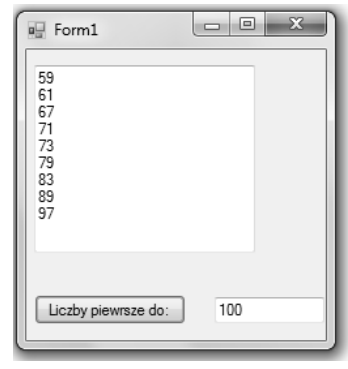

Niestety, ten sposób przekazywania parametrów ma wady. Po pierwsze, można przekazać tylko jeden parametr (można przekazać tablicę, ale nie zawsze jest to wygodne), a na dodatek musi być on typu 0bject. Jest to bardzo pierwotny typ i akceptuje większość typów standardowych, co powoduje, że nie ma kontroli nad przekazywanymi danymi i łatwo popełnić błąd, który nie zostanie zauważony.

## Klasa wątku — przekazywanie parametrów z kontrolą typu

Aby pozbyć się powyższych problemów z typami danych, można zapisać metodę wątku jako metodę oddzielnej klasy, a parametry jako zmienne tej klasy.

#### **Przykad 19.5**

Zapisz metodę wątku jako metodę klasy.

#### **Rozwi-zanie**

Utwórz nowy projekt aplikacji okienkowej C++/CLI i wstaw do niego dwa pola tekstowe oraz przycisk.

Pole tekstowe textBox1 będzie służyło do wyświetlania liczb, a textBox2 do wprowadzania górnej granicy poszukiwań. Właściwość Multiline pola textBox1 ustaw na true i powiększ je, aby mieściło kilka linii tekstu.

Nie zapomnij o załączeniu przestrzeni nazw dla wielowątkowości.

using namespace System::Threading;

Zacznij od napisania klasy wątku, którą nazwiemy SzukLiczbPierw. Oprócz metody liczącej wątku klasa będzie zawierać konstruktor inicjalizujący zmienne klasy podanymi wartościami. Wartości te nie są już typu 0bject, ale mają konkretne typy. Z tych zmiennych będzie korzystać metoda wątku. Jedną ze zmiennych klasy jest uchwyt do pola tekstowego, do którego będą wpisywane liczby. Metoda wpisująca liczby do pola również jest częścią klasy wątku. Wywołanie tej metody poprzez metodę Invoke() powoduje, że jest ona wywoływana jako metoda wątku, w którym znajduje się pole tekstowe. Zauważ, że teraz metoda Invoke() nie jest wywoływana na oknie aplikacji, ale na obiekcie pola tekstowego. Klasę umieść przed klasą Form1, zaraz po dyrektywach using namespace.

```
public ref class SzukLiczbPierw {
    private: System::Int32 i_max;
    private: TextBox^ pole;
    private:delegate void wyswDelegat1(System::Int32 i);
    private: System::Void wyswietl1(System::Int32 i) {
                 pole->AppendText(i.ToString()+System::Environment::NewLine);
 }
         // konstruktor
    public: SzukLiczbPierw (System::Int32 gora,TextBox^ ramka)
 {
                  i max=gora;
                   pole=ramka;
 }
         // metoda oblicze
    public: System::Void watek1() {
                wyswDelegat1^ wyswietlDelegat =
                  gcnew wyswDelegat1(this,&SzukLiczbPierw::wyswietl1);
                System::Int32 n=2;
                for (System::Int32 i=2;i<Convert::ToInt32(i_max);i++) {
                   n=2;
                   while ((i%n))
                     n++;
                   if (i==n)
                     pole->Invoke(wyswietlDelegat,gcnew array
\rightarrow\rightarrow <System:: Object^>(1){i});
 }
 }
```
};

Teraz trzeba zaprogramować metodę dla zdarzenia Click przycisku. W tej metodzie będzie tworzony obiekt klasy wątku, a następnie sam wątek. Parametry do metody wątku przekazujemy poprzez konstruktor klasy wątku. Ponieważ metoda licząca jest teraz metodą klasy SzukLiczbPierw, a nie klasy Form1, parametry delegata tej metody to nie wskaźnik this, ale obiekt klasy SzukLiczbPierw. Drugim parametrem jest referencja do metody obliczającej.

```
private: System::Void button1_Click(System::Object^ sender, System::EventArgs^ e) {
              SzukLiczbPierw^ obliczenia =
                gcnew SzukLiczbPierw(Convert::ToInt32(textBox2->Text),textBox1);
             Thread^ watek liczenia =
                gcnew Thread(gcnew ThreadStart(obliczenia,
                &SzukLiczbPierw::watek1));
             watek liczenia->Start();
          }
```
Program po uruchomieniu będzie działał identycznie jak program z poprzedniego przykadu.

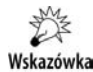

Tryb graficznego projektowania okna aplikacji wymaga, aby klasa Form1 była pierwszą w pliku *Form1.h*. Jeżeli umieścisz na początku inną klasę, stracisz możliwość wizualnego projektowania aplikacji. Dlatego wszystkie kontrolki należy umieścić przed napisaniem klasy wątku. Także metodę obsługującą zdarzenia trzeba utworzyć przed umieszczeniem klasy wątku.

## Kończenie pracy wątku

Przed zakończeniem działania aplikacji powinna ona zamknąć wszystkie wątki, które do niej należą. Inaczej występuje błąd, z którym się już zetknąłeś. Może on prowadzić do tzw. wycieków pamięci i na pewno nie zwiększa bezpieczeństwa aplikacji.

Wątek zakończy pracę w normalnym trybie, jeśli powrócimy z jego funkcji za pomocą instrukcji return. Eleganckie zakończenie wątku może więc wyglądać tak:

- **1.** Deklarujemy zmienną globalną typu bool.
- **2.** W metodzie wątku okresowo sprawdzamy, czy ta zmienna ma wartość np. true. Jeśli tak, to wychodzimy z wątku za pomocą return.
- 3. W wątku okna głównego wystarczy zmienić w dowolnym momencie wartość tej zmiennej na true i wątek się zakończy.

Zakończenie wątku nie będzie natychmiastowe, ale upłynie pewien czas, zanim wątek sprawdzi wartość zmiennej. Jeśli kończymy wątek przyciskiem, to nie ma problemu, czas ten będzie niezauważalny. Gorzej, jeśli kończymy wątek z powodu tego, że zamykamy okno aplikacji. Wtedy od ustawienia zmiennej kontrolnej może upłynąć za mało czasu i wątek się nie zakończy. Jest kilka sposobów na rozwiązanie tego problemu. Najprościej wstrzymać w jakiś sposób zamykanie aplikacji, aż wątek się zakończy.

Ja zastosuję sposób chyba najprostszy i może mało efektowny, ale skuteczny. Przy zakończeniu aplikacji odwrócimy uwagę użytkownika, wyświetlając okno dialogowe i prosząc o zatwierdzenie przyciskiem OK. Zanim użytkownik zatwierdzi okno, wątek już się zakończy.

#### **Przykad 19.6**

Biorąc za punkt wyjścia aplikację z przykładu 19.3, zadbaj o zakończenie wątku.

#### **Rozwi-zanie**

Wykonaj jeszcze raz przykład 19.3, jeśli nie masz tego programu. Dodaj aplikacji drugi przycisk Button. We właściwości Text tego przycisku wpisz Stop, będzie on zatrzymywał watek. Po dyrektywie #pragma endregion zadeklaruj zmienną sterującą.

```
private: bool koniec_watku;
```
Do metody watek w głównej jej pętli dodamy okresowe sprawdzenie wartości zmiennej. Znajdź w metodzie poniższą linię i dopisz następną:

```
for (System::Int32 i=2;i<100000;i++) { // ta linia istnieje
if (koniec watku==true) return;
}
```
Teraz kliknij podwójnie przycisk *Stop* i uzupełnij powstałą funkcję jak niżej:

```
private: System::Void button2 Click(System::Object^ sender, System::EventArgs^ e) {
               koniec_watku=true;
 }
```
W powyższej funkcji zmieniamy wartość zmiennej sterującej, powodując, że warunek zakończenia watku będzie spełniony.

Teraz to samo trzeba zrobić, kiedy okno będzie zamykane. Wykorzystamy do tego zdarzenie FormClosing. Kliknij okno aplikacji w widoku projektowania. Rozwiń panel *Properties*, przełącz się na widok zdarzeń, znajdź FormClosing i kliknij dwukrotnie. Utworzy się funkcja obsługująca to zdarzenie. W tej funkcji umieścimy ustawienie zmiennej koniec\_watku na true, ale to nie daje pewności, że wątek zakończy się przed zakończeniem programu. Wobec tego, aby zyskać na czasie, wyświetlimy okno Message-Box, które już znasz. Oto cała funkcja:

```
private: System::Void Form1_FormClosing(System::Object^ sender, System::Windows::
-
Forms::FormClosingEventArgs^ e) {
              koniec watku=true;
              MessageBox::Show(L"Zatrzymuje wątki liczenia", "Zaczekaj",
\leftrightarrowMessageBoxButtons::OK);
 }
```
Uruchom aplikację, kliknij przycisk uruchamiający wątek, a następnie, nie czekając na koniec obliczeń, spróbuj zamknąć okno przyciskiem X w pasku.

Pojawi się okno dialogowe, a w oknie Output na dole środowiska zobaczysz taki komunikat:

*The thread '<No Name>' (0xa98) has exited with code 0 (0x0).*

Oznacza to, że wątek zakończył się bezpiecznie. Kliknięcie OK zakończy działanie całej aplikacji.

## Semafory

Pomimo tytułu dalszy ciąg książki to nie podręcznik kolejnictwa — zostajemy przy programowaniu. Nazwa jest jak najbardziej trafiona. Semafory to obiekty, które przepuszczają określoną liczbę wątków. Stan semafora opisywany jest przez liczbę. Jest to liczba wątków, jaka może być wpuszczona. Wątek poprzez wywołanie określonej metody zapytuje semafor, czy jest dla niego miejsce. Jeśli tak, to wartość jest obniżana o jeden, a wątek może kontynuować działanie. Jeśli wartość wynosi zero, to wątek jest zawieszany. Proces, który został wpuszczony, wychodząc z obszaru działania semafora, wywołuje inną metodę, która podnosi wartość semafora. Wtedy inny czekający wątek może zostać odblokowany, a wartość jest obniżana. W praktyce mamy klasę Semaphore i dwie metody: WaitOne() i Relase(). Tworzymy obiekt Semaphore, następnie w metodzie watku wywołujemy na nim WaitOne(). Od tego momentu albo watek jest "wpuszczany" przez semafor i wykonuje się dalej, albo jego wykonanie jest zawieszane, aż semafor będzie akceptował nowe wątki. Jeśli wątek chce zwolnić semafor, wywoła na nim metodę Relase(). Powoduje to podwyższenie wartości semafora, który może wpuścić następny wątek. Zwolnienie semafora nie musi oznaczać końca wątku, który go opuszcza. Może on nadal dziać, ale nie ma już związku z semaforem.

Konstruktorów samego obiektu Semaphore jest kilka. Ja użyję formy, która akceptuje dwie liczby. Pierwsza to początkowa wartość semafora, czyli liczba wątków, które może przepuścić zaraz po utworzeniu. Druga liczba to jego maksymalna dopuszczalna wartość.

#### **Przykad 19.7**

Napisz program, w którym kolejne wątki uruchamia się za pomocą przycisku. Po rozpoczęciu działania wątki będą pytać o wpuszczenie przez semafor. Niech semafor w aplikacji przepuszcza maksymalnie trzy wątki.

#### **Rozwi-zanie**

Utwórz nowy projekt aplikacji okienkowej C++/CLI wedug przykadu 1.4. Do okna wstaw dwa okna TextBox i przycisk Button. Jedno pole tekstowe będzie pokazywało komunikaty wątków poza semaforem, a drugie wątków przepuszczonych. W bloku dyrektyw using namespace dołącz przestrzeń nazw System::Threading.

```
using namespace System::Threading;
```
Aby watki mogły pisać w polach tekstowych, trzeba skorzystać z delegata metody piszącej do pola tekstowego, tak jak w przykadzie 19.3. Tym razem mamy dwa pola i napiszemy dwie metody. Wpisz je po dyrektywie #pragma endregion.

```
private: System::Void wyswietl1(System::String^ st)
\{ textBox1->AppendText(st);
     }
private: System::Void wyswietl2(System::String^ st)
 {
 textBox2->AppendText(st);
}
```
Zaraz niżej zadeklaruj delegata metody o liście parametrów takiej jak wyswietl1() i wyswietl2().

private: delegate void wyswDelegat(System::String^ st);

Wreszcie czas na samą metodę wątku. Tak jak w przykładzie 19.3 mamy deklarację obiektów delegata. Następnie wątek melduje się w pierwszym oknie i zapytuje o wpuszczenie przez semafor. Jeśli zostanie wpuszczony, to symuluje swoją pracę przez 3-sekundowy "sen", a następnie zwalnia semafor metodą Relase(). Od razu wyświetla wartość zwróconą z metody — jest to stan semafora *przed* jej wywołaniem. Aktualny stan będzie o jeden większy, bo stan to liczba wątków, które mogą być przepuszczone. Oto cała metoda wątku:

```
private: System::Void watek(System::Object^ num)
\{wyswDelegat^ wyswietlDelegat1 = gcnew wyswDelegat(this,&Form1::wyswietl1);
wyswDelegat^ wyswietlDelegat2 = gcnew wyswDelegat(this,&Form1::wyswietl2);
this->Invoke(wyswietlDelegat1, safe_cast<System::Object^> (L" Wątek "+num->
ToString()+" czeka pod semaforem."+System::Environment::NewLine) );
//zapytanie o stan semafora
semafor->WaitOne();
        this->Invoke(wyswietlDelegat2, safe cast<System::Object^> (L"Wątek "+num->
ToString()+" przekroczył semafor."+System::Environment::NewLine));
         Thread::Sleep(3000);
        this->Invoke(wyswietlDelegat2, safe_cast<System::Object^> (L"Watek "+num->
ToString()+" zwolnił semafor."+System::Environment::NewLine));
//zwolnienie semafora
        this->Invoke(wyswietlDelegat2, safe_cast<System::Object^> (L"Aktulany stan
→semafora: "+(semafor->Release()+1).ToString()+System::
 -
Environment::NewLine));
     }
```
Trzeba jeszcze zadeklarować uchwyt do obiektu semafora. Możesz to zrobić zaraz po metodach wyswietl1() i wyswietl2().

private: Semaphore^ semafor;

Zaraz pod nim zadeklaruj zmienną, która przyda się przy numeracji watków.

```
private: System::Int32 i;
```
Na początku wykonywania aplikacji utworzymy obiekt semafora i ustawimy wartość zmiennej pomocniczej. Dobrze do tego celu nadaje się zdarzenie Load okna aplikacji. Kliknij na to okno w widoku projektowania. Ważne, aby kliknąć na samo okno, a nie na którąś z kontrolek. Utworzy się metoda obsługi zdarzenia Load. W tej metodzie wywołamy konstruktor semafora. Parametry oznaczają, że na początku semafor ma wartość 3 i jest to zarazem maksymalna jego wartość. Zmienna i ma wartość jeden i jest to numer pierwszego watku.

```
private: System::Void Form1_Load(System::Object^ sender, System::EventArgs^ e) {
semafor = gcnew Semaphore(3, 3);
 i=1;
}
```
Pozostała metoda kliknięcia przycisku. Kliknij go dwukrotnie w widoku projektowania aplikacji. Wnętrze będzie raczej proste: tworzymy nowy wątek, uruchamiamy go, przekazując jako parametr jego numer, i zwiększamy numer o jeden dla następnego watku.

```
private: System::Void button1_Click(System::Object^ sender, System::EventArgs^ e)
{
    Thread^ t = gcnew Thread(gcnew ParameterizedThreadStart(this,&Form1::watek));
     t->Start(i);
            i++;
}
```
Uruchom aplikację. Kliknij 4 razy w miarę szybko na przycisk. Chodzi o to, żeby uruchomić cztery wątki w ciągu mniej niż trzech sekund. Wynik działania mamy na rysunku 9.2.

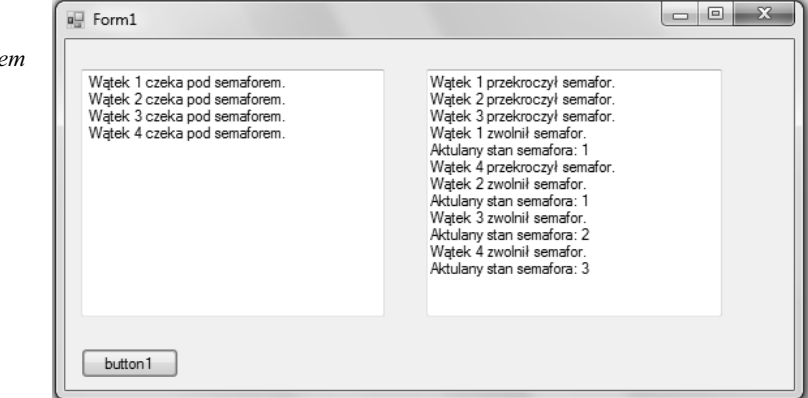

Wtki 1, 2 i 3 zostay wpuszczone prawie bez czekania, a wtek 4 czeka. Stan semafora wynosi w tej chwili zero. Kiedy wątek 1 zwalnia semafor, jego stan zmienia się na 1 i zostaje wpuszczony wątek 4. Po pracy wszystkie wątki zwiększają stan semafora.

#### **Rysunek 9.2.**

*Działanie aplikacji z semaforem*

## Sekcje krytyczne — klasa Monitor

Niektóre części kodu aplikacji nie powinny być dostępne jednocześnie dla więcej niż jednego wątku. Można to zrealizować za pomocą semafora o początkowej wartości równej jeden. Innym sposobem jest użycie specjalnej klasy .NET Framework o nazwie Monitor. W prostym przypadku ważne będą dla nas dwie metody statyczne tej klasy: Enter() i Exit(). Metoda Enter() oznacza początek sekcji krytycznej, a Exit() koniec. Parametrem tych metod jest obiekt, który chcemy udostępnić tylko danemu wątkowi. Załóżmy, że mamy obiekt o nazwie okno, na którym będzie operował jakiś wątek; może to być dowolna operacja, na przykład zmiana koloru okna. W metodzie wątku piszemy:

```
Monitor:: Enter(okno);
```
Od teraz tylko ten wątek ma dostęp do okna. Każdy inny wątek, który spróbuje się powołać na obiekt okno, zostanie zawieszony. Teraz zmieniamy kolor okna:

```
Okno->Frenolog=Blue;
```
i sygnalizujemy, że już nie chcemy mieć wyłączności na dostęp:

Monitor::Exit(okno);

To cała filozofia sekcji krytycznych z klasą Monitor. Oczywiście, jak to często bywa, problemem są szczegóły. Jeśli wątek zapętli się w sekcji krytycznej, to może nigdy nie zawołać metody Exit() i zablokować dostęp do okna na stałe. Dlatego korzystamy z obsługi wyjątków. Instrukcje sekcji krytycznej umieszczamy w bloku try, a metodę Exit() umieszczamy w części finally tego bloku. Kod z bloku finally zostanie wykonany zawsze, niezależnie od tego, czy blok try wyrzuci jakiś wyjątek, czy nie. Przykład sekcji krytycznej będzie ostatecznie wyglądał tak:

```
Monitor::Enter(okno);
try { Okno->ForeColor=Blue;}
finally { Monitor::Exit(okno);}
```
Jako przykład pokażę różnicę w dostępie do okna bez sekcji krytycznej i z zabezpieczeniem sekcją.

#### **Przykad 19.8**

Niech trzy wątki starają się równocześnie pisać do kontrolki TextBox w oknie aplikacji. Dostęp do okna w jednym wariancie będzie nielimitowany, a w drugim zabezpieczony sekcją krytyczną.

#### **Rozwi-zanie**

Utwórz nowy projekt aplikacji okienkowej wedug przykadu 1.4. Wstaw do okna pole tekstowe TextBox i przycisk Button. Właściwość Multiline kontrolki TextBox ustaw na true i zwiększ jej wymiary tak, aby mogła pomieścić kilka linii. Tak samo jak w poprzednim przykładzie będziemy potrzebować przestrzeni nazw System::Threading. Dołącz ją w bloku using namespace.

```
using namespace System::Drawing; //ta linia istnieje
using namespace System::Threading;
```
Aby metoda watku mogła pisać do pola tekstowego, potrzebna jest metoda pisząca i delegat, tak jak to robiliśmy już wielokrotnie. Zasada sekcji krytycznej będzie lepiej widoczna, jeśli wszystkie napisy z wątków będą w jednej linii. Wprowadzimy uchwyt do zmiennej System::String tekst. Wątki będą dopisywać wyniki swojego działania do tej zmiennej i będzie ona wyświetlana w polu tekstowym. Poniższy kod wpisz po #pragma endregion:

```
#pragma endregion //ta linia istnieje private: static System::String^ tekst;
    private: System::Void wyswietl1(System::String^ st)
    {
      tekst=tekst+" "+st;
      textBox1->AppendText(tekst+System::Environment::NewLine);
     }
    private: delegate void wyswDelegat(System::String^ st);
```
Metoda watku będzie miała dwa warianty, które będziemy uruchamiać kolejno. W każdym wariancie działanie wątku będzie polegało na wypisaniu liczb od 1 do 5, tyle że raz bedzie to realizowane bez żadnych ograniczeń, a raz z zamknięciem dostępu do okna dla innych wątków. Kod wariantu, którego nie chcemy uruchamiać, oznaczymy jako komentarz. Oto cała metoda wątku:

```
private: System::Void watek(Object^ nr)
\{wyswDelegat^ wyswietlDelegat1 = gcnew wyswDelegat(this,&Form1::wyswietl1);
   //wariant 1 bez kontroli
      for (System::Int32 j=1;j<5;j++)
         this->Invoke(wyswietlDelegat1, safe_cast<System::Object^>
→(nr+" "+j.ToString()+","));
   //wariant 2 sekcja krytyczna
      /*
        Monitor::Enter(this); //blokada dostpu do caej klasy Form1
        try {
           for (System::Int32 j=1;j<5;j++)
             this->Invoke(wyswietlDelegat1, safe_cast<System::Object^>
→(nr+" "+j.ToString()+","));
 }
        finally
           {Monitor::Exit(this);}
        */
     }
```
Podstawowym działaniem jest wypisanie pięciu liczb do pola tekstowego w pętli for zgodnie z zasadami pisania do kontrolek przez watki, czyli z użyciem delegatów i metody Invoke(). Dodatkowo wypisywany jest też numer wątku. Schemat wpisu w jednym kroku petli wygląda tak:

*Numer Wtku\_kolejna liczba*

Na przykład liczba dwa wypisana przez wątek pierwszy będzie w postaci 1 2. W podanej formie uruchomi się wariant pierwszy, bo wariant drugi jest w bloku komentarza. Użycie klasy Monitor jest takie jak w wyjaśnieniach teoretycznych. Obiektem zamykanym do wyłącznego dostępu w sekcji krytycznej jest główne okno aplikacji, czyli obiekt klasy Form1, który jest dostępny we wskaźniku this, ponieważ metody wątku są metodami tej klasy. Pozostało zaprogramowanie naciśnięcia przycisku button1. Będzie on tworzył trzy wątki i uruchamiał je. Naciśnij dwukrotnie ten przycisk w widoku projektowania i uzupełnij metode button1 Click() jak niżej:

```
private: System::Void button1 Click(System::Object^ sender, System::EventArgs^ e) {
Thread^ t1 = gcnew Thread(gcnew ParameterizedThreadStart(this,&Form1::watek));
t1->Start(1):
Thread^ t2 = gcnew Thread(gcnew ParameterizedThreadStart(this,&Form1::watek));
t2->Start(2);
Thread^ t3 = gcnew Thread(gcnew ParameterizedThreadStart(this,&Form1::watek));
t3->Start(3);
  }
```
Uruchom aplikację i naciśnij przycisk w oknie. W polu tekstowym zobaczysz napisy jak na rysunku 19.3.

#### **Rysunek 19.3.**

*Wynik dziaania aplikacji bez sekcji krytycznej*

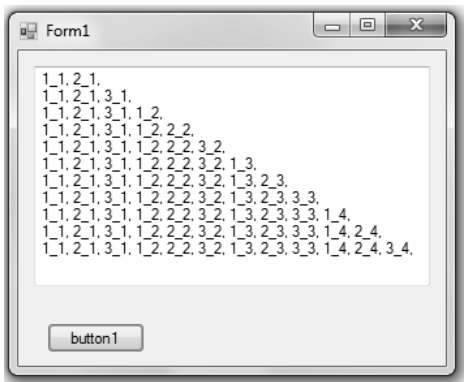

W ostatniej linii masz wszystkie napisy wygenerowane przez wątki. Prawdopodobnie (nie jest to w 100% pewne, bo zależy od szybkości wykonywania niezależnych wątków) będziesz miał tam liczbę jeden wpisaną przez wątek pierwszy, drugi i trzeci, następnie liczbę dwa wpisaną przez kolejne wątki i tak dalej. Na rysunku 19.3 właśnie tak jest. Teraz uruchomimy wariant drugi. Zdejmij znaki komentarzy /\* i \*/ z tego wariantu, a wariant pierwszy zasłoń znakiem komentarza.

```
private: System::Void watek(Object^ nr)
\{ wyswDelegat^ wyswietlDelegat1 = gcnew wyswDelegat(this,&Form1::wyswietl1);
   //wariant 1 bez kontroli
       //for (System::Int32 j=1;j<5;j++)
       //this->Invoke(wyswietlDelegat1, safe_cast<System::Object^>
      //(nr+" "+j.ToString() +","));
   //wariant 2 sekcja krytyczna
       Monitor::Enter(this); //blokada dostepu do calej klasy Form1
```
#### Kup książkę **Pole**ć książkę Poleć książkę Poleć książkę Poleć książkę Poleć książkę

```
 try {
         for (System::Int32 j=1;j<5;j++) this->Invoke(wyswietlDelegat1, safe_cast<System::Object^>
→(nr+" "+j.ToString()+","));
 }
        finally
         {Monitor::Exit(this);}
 }
```
Uruchom aplikację. Teraz napisy są jak na rysunku 19.4.

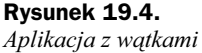

*w sekcji krytycznej*

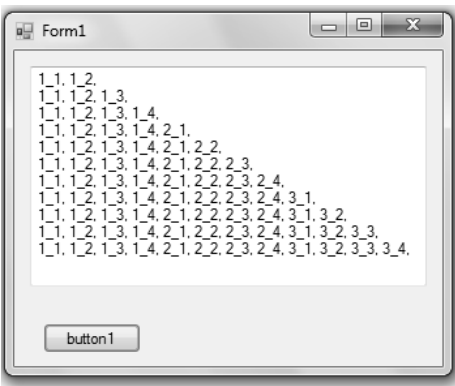

W ostatniej linii widać (teraz mamy pewność, że tak jest), że najpierw swoje liczby wpisał wątek pierwszy, następnie drugi i trzeci. Podczas kiedy jeden wątek pisał, inne były zawieszone. Możliwa jest zmiana kolejności wykonywania wątków. Zależy to od wielu czynników, ale kiedy wątek zostanie dopuszczony do sekcji krytycznej, będzie mógł spokojnie działać, mając wyłaczny dostep do okna.

## Komponent BackgroundWorker

Komponent BackgroundWorker jest kolejną możliwością implementacji wielowątkowości. Za jego pomocą można uruchamiać metody w wątkach i kontrolować ich wykonanie. Jego funkcjonowanie opiera się na zdarzeniach. Tabela 19.1 przedstawia trzy ważne zdarzenia związane z tym komponentem.

| <b>Zdarzenie</b>   | <b>Opis</b>                                                                                                    |
|--------------------|----------------------------------------------------------------------------------------------------|
| DoWork             | Zdarzenie generowane przy rozpoczęciu działania wątku. Metoda obsługi<br>tego zdarzenia uruchamia metode watku.                                                                                                    |
| ProgressChanged    | Zdarzenie występujące w trakcie działania wątku, po wywołaniu metody<br>ReportProgress (). Może być użyte do pokazywania postępu wykonania<br>wątku lub do innych celów wymagających komunikacji z komponentami<br>okna głównego. |
| RunWorkerCompleted | Zdarzenie to występuje po zakończeniu pracy przez metodę wątku.                                                                                                    |

**Tabela 19.1.** *Zdarzenia komponentu BackgroundWorker*

Najczęściej używane metody tego komponentu przedstawia tabela 19.2.

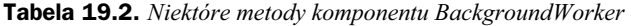

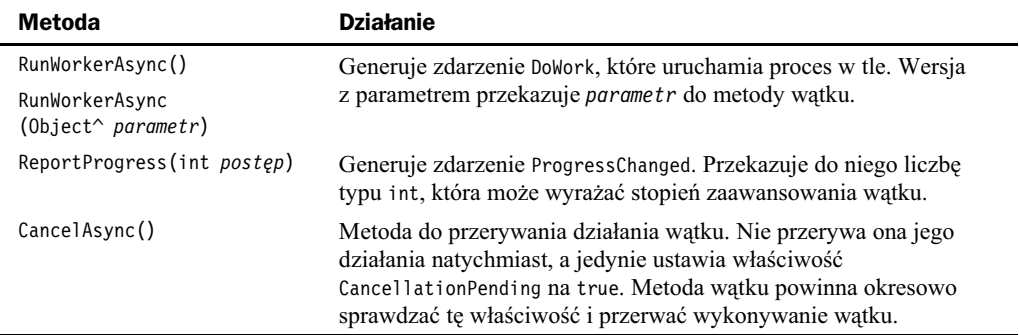

Obiekt BackgroundWorker posiada także właściwości kontrolujące jego zachowanie. Prezentuje je tabela 19.3.

**Tabela 19.3.***Wa-ciwo-ci komponentu BackgroundWorker*

| Właściwość                | <b>Opis</b>                                                             |
|---------------------------|-------------------------------------------------------------------------|
| WorkerReportsProgress     | Wartość true powoduje, że można korzystać z metody<br>ReportProgress(). |
| WorkerSupportsCanceletion | Umożliwia działanie mechanizmu przerywania watku.                       |
| CancellationPending       | Wartość true oznacza, że wywołano metode CancelAsync().                 |

Napiszemy teraz program obliczający w wątku średnią z liczb podanych w tabeli.

#### **Przykad 19.9**

Napisz program obliczający średnią z liczb podanych w tabeli. Użyj komponentu BackgroundWorker. Tabela powinna być przekazywana do metody watku jako parametr.

#### **Rozwiazanie**

Utwórz nowy projekt aplikacji wedug przykadu 1.4 i wstaw do niego przycisk Button, etykietę Label i komponent BackgroundWorker. Ten ostatni znajdziesz w dziale *Compo* $nents$  okna narzędziowego.

Zacznij od oprogramowania zdarzenia Click przycisku Button. W metodzie zdefiniuj tablicę liczb do określenia średniej i wywołaj metodę RunWorkerAsync(), przekazując tę tablicę jako parametr.

```
private: System::Void button1 Click(System::Object^ sender, System::EventArgs^ e) {
              array<System::Single>^ tablica =
                gcnew array<System::Single> (5) {2,2,3,4,5};
              backgroundWorker1->RunWorkerAsync(tablica);
          }
```
Metoda RunWorkerAsync() wywoła zdarzenie DoWork i przekaże parametr do metody obsługującej to zdarzenie. Aby utworzyć metodę obsługi zdarzenia, zaznacz myszką komponent BackgroundWorker na pasku niewidocznych komponentów, a następnie przejdź w prawym panelu do widoku zdarzeń i kliknij dwukrotnie zdarzenie DoWork. Parametr sender metody obsługi zawiera uchwyt do obiektu BackgroundWorker, który wywołał zdarzenie DoWork. W metodzie obsługi należy rzutować w górę parametr sender do obiektu BackgroundWorker, aby zapisać ten uchwyt. Następnie wywołujemy metodę wątku. Parametrem metody watku jest miedzy innymi uchwyt do obiektu BackgroundWorker pobrany z parametru sender. Wynik działania metody podstawiamy pod pole Result drugiego z parametrów metody obsługi zdarzenia DoWork.

```
private: System::Void backgroundWorker1 DoWork(System::Object^ sender,
  System::ComponentModel::DoWorkEventArgs^ e) {
            BackgroundWorker^ back worker = dynamic cast<BackgroundWorker^>(sender);
            e->Result=watek( safe cast<array <System::Single>^>(e->Argument),
                back_worker, e );
          }
```
Wreszcie sama metoda wątku:

```
private: System::Single watek(array<System::Single>^ n, BackgroundWorker^ worker,
  DoWorkEventArgs ^ e) {
              System::Single suma;
              for (System::Int16 i=0;i<n->Length;i++)
                 suma+=n[i];
              return suma/n->Length;
          }
```
Po zakończeniu jej wykonywania wystąpi zdarzenie RunWorkerCompleted. Do jego obsługi będziesz potrzebować metody, która wyświetli wartość zwróconą przez metodę wątku. Wartość ta została przekazana przez metodę obsługi zdarzenia DoWork do zmiennej e, z niej będziemy ją odczytywać. Kliknij pojedynczo na komponent Background-Worker w pasku niewidocznych komponentów, a następnie przełącz na widok zdarzeń i znajdź zdarzenie RunWorkerCompleted. Kliknij po prawej stronie tego zdarzenia, tworząc metodę obsługi, w którą wpisz kod jak niżej:

```
private: System::Void backgroundWorker1_RunWorkerCompleted(System::Object^ sender,
-
System::ComponentModel::RunWorkerCompletedEventArgs^ e) {
              label1->Text=e->Result->ToString();
         }
```
Po uruchomieniu programu otrzymamy średnią z liczb z tablicy wypisaną w etykiecie. Obliczanie średniej zajmuje mało czasu, dlatego nie widać tu zalet programowania wielowątkowego, ale przy długich procesach jest ono koniecznością.

W celu uzyskania większej kontroli nad procesem wątku niezbędna jest możliwość przerwania tego procesu, a także kontroli postępów jego wykonania. Komponent BackgroundWorker posiada mechanizmy, które to umożliwiają.

#### **Przykad 19.10**

Za pomocą komponentu BackgroundWorker napisz aplikację wyszukującą liczbę pierwszą najbardziej zbliżoną do zadanej. Program ma mieć możliwość przerwania obliczeń w dowolnym momencie, a także powinien informować o zaawansowaniu procesu.

#### **Rozwiazanie**

Utwórz nowy projekt aplikacji wedug przykadu 1.4. Wstaw do okna dwa przyciski Button, etykietę Label, komponent BackgroundWorker, wskaźnik postępu ProgressBar (dzia *Common Controls* na pasku narzdziowym) oraz pole tekstowe TextBox.

We właściwość Text przycisku button1 wpisz Licz, a button2 — Anuluj.

Ponieważ będziemy używać mechanizmów raportowania zaawansowania procesu i jego przerwania, za pomocą panelu *Properties* ustaw właściwości WorkerReportsProgress i WorkerSupportsCancellation obiektu backgroundWorker1 na true.

Sam program będzie wyglądał podobnie jak poprzednio, z tym że znajdą się tu nowe elementy. Zacznij od metody zdarzenia Click pierwszego przycisku button1.

```
private: System::Void button1 Click(System::Object^ sender, System::EventArgs^ e) {
             backgroundWorker1->RunWorkerAsync(Convert::ToInt32(textBox1->Text));
 }
```
Jako parametr do metody wątku przekazujemy liczbę pobraną z pola tekstowego. Jest to liczba, w okolicy której poszukujemy liczby pierwszej.

Metoda RunWorkerAsync() wywołuje zdarzenie DoWork, które bedziemy obsługiwać za pomocą poniższej metody:

```
private: System::Void backgroundWorker1_DoWork(System::Object^ sender,
-
System::ComponentModel::DoWorkEventArgs^ e) {
            BackgroundWorker^ back worker = dynamic cast<BackgroundWorker^>(sender);
            e->Result = watek( safe cast<System::Int32>(e->Argument), back worker, e );
          }
```
Metoda różni się od poprzedniego przykładu jedynie typem argumentu (teraz jest to zmienna typu System::Int32, a nie tablica typu System::Single, jak poprzednio). Teraz napisz sama metodę watku:

```
private: System::Single watek(System::Int32 i max, BackgroundWorker^ worker,
-
DoWorkEventArgs ^ e) {
             System::Single liczba;
             System::Int32 n=2;
             System::Int32 procent;
             for (System::Int32 i=2;i<i max;i++) {
                 if (worker->CancellationPending==true) {
                   e->Cancel=true;return liczba;
 }
                else {
                   n=2;
                   while ((i%n))
                      n++;
```

```
if (i == n) liczba=i; // ostatnia znaleziona
 }
              procent=(int)((float)i/(float)i max*100);
               worker->ReportProgress(procent);
 }
            return liczba;
        }
```
Tu mamy największe zmiany w stosunku do poprzedniego przykładu. W każdym kroku pętli jest sprawdzana właściwość CancellationPending. Zmienia ona wartość na true w przypadku wywołania metody CancelAsync(); jest to znak, że użytkownik chce przerwać działanie wątku. W takim przypadku poprzez parametr e informacja ta zostaje przekazana dalej, a instrukcja return powoduje opuszczenie metody watku. Również w każdym kroku jest obliczane zaawansowanie procesu na podstawie aktualnej wartości zmiennej sterującej pętli. Wartość zaawansowania jest przekazywana poprzez wywołanie metody ReportProgress(), która wywołuje zdarzenie ProgressChanged. Zauważ, ze cała komunikacja między metodami odbywa się poprzez parametry metod.

Utwórz metodę obsługującą zdarzenie ProgressChanged, tak jak to robiłeś dla zdarzenia DoWork, a następnie doprowadź ją do postaci jak niżej:

```
private: System::Void backgroundWorker1_ProgressChanged(System::Object^ sender,
-
System::ComponentModel::ProgressChangedEventArgs^ e) {
             progressBar1->Value=e->ProgressPercentage;
 }
```
Metoda CancelAsync () jest wywoływana przez naciśnięcie drugiego przycisku.

```
private: System::Void button2_Click(System::Object^ sender, System::EventArgs^ e) {
             backgroundWorker1->CancelAsync();
 }
```
Po zakończeniu działania wątku nastąpi zdarzenie RunWorkerCompleted; w metodzie jego obsługi wypiszemy wynik lub informację, że proces został przerwany.

```
private: System::Void backgroundWorker1_RunWorkerCompleted(System::Object^ sender,
-
System::ComponentModel::RunWorkerCompletedEventArgs^ e) {
              if (e->Cancelled==true)
                 label1->Text="Anulowano";
              else
                 label1->Text=e->Result->ToString();
          }
```
Po uruchomieniu programu i wpisaniu liczby w pole tekstowe otrzymamy liczbę pierwszą poprzedzającą wpisaną liczbę. O przebiegu poszukiwań informuje pasek, a przycisk *Anuluj* pozwala anulować obliczenia.

## Skorowidz

#### A

adapter, 291 adres serwera bazy, 291 animacja, 316 animacja figury, 161 ANSI, 140 aplikacja z semaforem, 330 zabezpieczona hasłem, 365 aplikacje .NET Framework, 11 Metro, 11 Windows, 16, 18 argument funkcji, 14 automatyczne dopasowanie komórek, 255 rozpoznawanie typu, 45

#### B

baza danych, 277 postgres, 283 serwisu samochodów, 283 PostgreSQL, 278 biblioteka .NET Framework, 165 Npgsql.dll, 289 blok catch, 92 try, 246 błąd odczytu, 110 błędne dane, 246 błędny przydział pamięci, 85

### C

CIL, Common Intermediate Language, 12 czas systemowy, 299 czasomierz, 301, 363 czcionka, 234

#### D

debugowanie, 24 definicja destruktora, 97 dziedziczenia, 80 konstruktora, 97 obiektu, 111 przeciążania, 88 struktury, 73, 75 szablonu, 89 zasobu okna, 131 definicje metod klasy, 76 deklaracja delegata, 64 funkcji, 59 szablonu, 70 tablic, 54, 203, 210 uchwytu do okna, 119 wskaźnika do funkcji, 63 deklaracje dynamiczne, 209 delegat FormClosingEventHandler, 366 delegaty, 64 destruktor, 97, 108 dodawanie danych do bazy, 292 klas do projektu, 353 kolumn, 263

sterowników PostgreSQL, 288 wierszy, 263 dostep do elementów tablicy, 206 skadowych, 73 drzewo plików, 372 DS, dialog style, 132 dynamiczna deklaracja obiektów, 209 deklaracja tablic, 210 tabela łańcuchów, 240 dynamiczne tworzenie komponentów, 359 dyrektywa #define, 33, 123 #ifdef, 34 #include, 30 #pragma endregion, 290, 300, 314, 329 using, 31 using namespace, 289 using namespace std, 94 dziedziczenie, 80

#### E

edytor ASCII, 229 ikon, 126 kolumn, 265 menu, 191 zasobów, 125 elementy zarządzane, managed, 12 enumerator, 206 etykiety, 173

#### Kup książkę **Pole**ć książkę Poleć książkę Poleć książkę Poleć książkę Poleć książkę

#### F

folder Npgsql, 288 formatowanie folderu, 369 funkcja, 14, 59 BeginPaint(), 157 Button GetCheck(), 154 button1\_Click (), 232, 245 CreateWindow(), 118, 141 DialogBox(), 135 DispatchMessage(), 122 DodajTekst(), 151 FromFile(), 201 getch(), 49 GetClientRect(), 162 GetCommandLineArgs(), 69 GetMessage(), 122 GetResponse(), 349 InitInstance(), 26, 119 InvalidateRect(), 145, 159 LoadCursor(), 117 LoadIcon(), 117 main(), 30, 67 MyRegisterClass(), 115, 125 RegisterClassEx(), 118 rozpoznaj(), 346 SendMessage(), 143, 150 SetTimer(), 160 ShowWindow(), 120 t\_main $()$ , 32 TranslateAccelerator(), 123 TranslateMessage(), 122 tWinMain(), 120 WndProc(), 135, 154, 163 WyswietlFold(), 368 funkcje GDI, 158 gówne, 115 operatorowe, 89 wirtualne, 83 zwrotne, 114 funkcji deklaracja, 59 przeciążanie, 60 przekazywanie argumentów, 61 szablony, 70 wskaźnik na adres, 63 wywołanie, 60 wywołanie przez wskaźnik, 63

#### G

GDI, Graphical Device Interface, 157

#### H

haslo, 365 hermetyzacja danych, 77, 110 hierarchia klas, 85 wywołań, 28

#### I

IDE, Integrated Development Environment, 29 identyfikator, 117 identyfikatory ikon, 126 ikona, 123, 126 implementacja FTP, 347 informacje o procesie, 337 inicjalizacja bazy, 281 obiektu struktury, 111 pól, 75 instalacja PostgreSQL, 277 instalator Visual Studio, 13 instancja, instance, 114 instrukcja break, 58 delete, 98 do...while, 57 for, 57 if...else, 56 switch, 56 system("pause"), 49 throw, 92 try, 92 while, 57 instrukcie iteracji, 57 warunkowe, 56 interface win32, 113 managera plików, 367 użytkownika, 286

#### J

jawna konwersja, 270 język C++/CLI, 12 CIL, 12 SQL, 284

#### K

kalkulator, 184 kapsukowanie, 110

kasowanie danych, 297 plików, 375 klasa, 15, 75 array, 210 BinaryWriter, 222 Bitmap, 201 Button, 171 ContextMenuStrip, 187 Convert, 242 CultureInfo, 244 DataGridViewComboBox  $\rightarrow$ Cell, 273 DateTime, 299 Directory, 213 DirectoryInfo, 214 enum, 43 Environment, 69 File, 214 FileInfo, 214 Form, 172, 359 Form1, 196, 296, 322 HtmlDocument, 342 MenuStrip, 187 MessageBox, 225 Monitor, 331 NpgsqlDataAdapter, 291 okna gównego, 115 OpenFileDialog, 227 pobierz\_wyslij, 355 StreamReader, 217 StreamWriter, 221 SzukLiczbPierw, 325 TextBox, 175 Thread, 323, 325 WNDCLASSEX, 115 klasy bazowe, 81, 85 dziedziczone, 104 pochodne, 81, 85 klawisze skrótów, 128 klucz gówny, 285 kod zarządzany, 12 kodowanie, 140 ASCII, 213 Unicode, 69, 140 UTF-7, 224 kolor czcionki, 236 etykiety, 274 pdzla, 310 ta, 234 wierszy, 254

#### Kup książkę **Pole**ć książkę Poleć książkę Poleć książkę Poleć książkę Poleć książkę

komenda cmd, 282 CREATE TABLE, 285 DELETE, 297 INSERT, 292, 296 psql, 286 SELECT, 290–293 UPDATE, 295–297 komórka DataGridViewButtonCell, 268 DataGridViewCheckBoxCell, 269 DataGridViewComboBox  $\rightarrow$ Cell, 272 DataGridViewImageCell, 270 DataGridViewLinkCell, 275 kompilacja warunkowa, 34 komponent BackgroundWorker, 334 MenuStrip, 187 OpenFileDialog, 358 Timer, 301, 363 WebBrowser, 339 komponenty tworzone dynamicznie, 364 komunikat, message, 16, 114, 139 BM\_GETCHECK, 154 EM\_GETSEL, 151 EM\_REPLACESEL, 152 EM\_SETSEL, 151 WM\_COMMAND, 122, 142, 151, 162 WM\_CREATE, 149, 158 WM\_DESTROY, 122 WM\_MOUSEMOVE, 146 WM\_PAINT, 122, 145, 161 WM SETTEXT, 150 komunikaty kontrolki ComboBox, 156 tekstowe, 151 konfigurator Stack Builder, 280 konstruktor, 97 bezparametrowy, 100 domyślny, 97 klasy, 48 klasy dziedziczonej, 104 klasy pochodnej, 104 kopiujący, 100, 106 przenoszacy, 102 w szablonie klasy, 107 kontekst, 157 kontener GroupBox, 184

kontrola błędu, 108 kontrolka ComboBox, 155 DataGridView, 249, 256 GroupBox, 183 Listbox, 356 Panel, 183 Picture Control, 137 tekstowa, 133 WebBrowser, 339, 343 konwersja liczby, 147, 246 typów, 242 ze zmianą formatu, 243 kopiowanie obiektu, 100 plików, 374 wierszy, 264

#### L

liczba parametrów, 115 zaznaczonych komórek, 259 liczby makr, 124 liczby pierwsze, 319, 337 link do strony, 174 lista ComboBox, 157, 191 rozszerzeń bazy, 280 rozwijana, 272 l-wartość, 46

#### Ł

łańcuch formatujacy, 247 połączenia, connection string, 291 znakowy, 140, 176 łączenie się z bazą, 279, 290

#### M

macierz transformacji, 312 makra standardowe, 37 makro \_MSC\_VER, 35 dla ikony, 124 MAKEINTRESOURCE, 117 malowanie pdzlem, 311 manager plików, 367 maska, 180, 182

mechanizm garbage collector, 12 precompiled headers, 30, 32 przeciążania funkcji, 60 wyjątków, 245 Menedżer zadań, 321 menu, 187, 191 menu podręczne, 193 metoda, 15 Add(), 361 AppendText(), 175 AutoResizeColumns(), 256 AutoResizeRows(), 256 button1\_Click(), 171, 176, 218, 304, 333, 375 button2 Click(), 263 button3 Click(), 297 CancelAsync(), 338 Clear(), 293 Close(), 172, 298 Commit(), 293 Copy(), 374 CreateGraphics(), 303 CreateInstance(), 205 CreateSpecificCulture(), 244 Current(), 206 dataGridView1\_ CellEndEdit(), 274 dataGridView1\_Click(), 269 dataGridView2\_SelectionC hanged(), 295 DrawCurve(), 307 DrawImage(), 313 ExecuteNonQuery(), 292, 294 Exit(), 331 Fill(), 291 FillPie(), 311 Form1 Load(), 252, 270, 290, 368 Form1\_Paint(), 315 FormatWpisFolder(), 370 FormatWpisPlik(), 371 GetAttribute(), 343 GetDirectories(), 369, 373 GetEncoding(), 218 GetEnumerator(), 206 GetFiles(), 214–216, 369 GetType(), 193 IndexOf(), 240 InitializeComponent(), 364 InsertCopy(), 264 Invoke(), 321 InvokeScript(), 345 KopiujPlik(), 375

metoda LastIndexOf(), 357 listBox1\_Click(), 373 MoveNext(), 206, 207 odswiez(), 292 opcja1ToolStripMenuItem\_ Click(), 190, 193 Parse(), 180, 218, 243 Peek(), 219 przycisk\_Click(), 365 Read(), 219 ReadLine(), 218 ReadToEnd(), 217 Relase(), 328 Relase()., 329  $Remove(n)$ , 373 ReportProgress(), 338 Reverse(), 205 Rollback(), 293 rotate(), 317 Rotate(), 312 RunWorkerAsync(), 336, 337 SetAttribute(), 343 SetPixel(), 313 SetValue(), 205 Show(), 225, 359 ShowDialog(), 227, 360 Start(), 174, 324 Substring(), 357 timer1\_Tick(), 317 toolStripButton1\_Click(), 199 ToSingle(), 220 ToString(), 180, 220, 247 Translate(), 312 WaitOne(), 328 watek(), 322 watku, 332, 336 Write(), 220 WriteLine(), 31, 220 wyslij(), 358 wyswietl(), 206 WyswietlFold(), 368 metody działające na tablicach, 204 klasy System String, 240 komponentu BackgroundWorker, 335 obiektu FtpWebRequest, 348 obiektu WebBrowser, 341 odczytu pliku, 217 odczytujące, 223

operacji na kolumnach, 262 operacji na wierszach, 261 reakcji, 23 rysujące, 305 statyczne, 31, 78, 179 szablonu, 91 transformujące, 312 wirtualne, 83 zmieniające zawartość pól, 295 modyfikator const, 51 modyfikatory typów, 38

#### N

nagówek conio.h, 49 fstream, 49 iostream, 49 nawiasy klamrowe, 53 kwadratowe, 67 nawigacja po folderach, 372 nazwa bazy danych, 291 koloru, 117 projektu, 288 przestrzeni, 288 użytkownika, 291

#### O

obiekt, 16 BindingSource, 292 Bitmap, 313 connection, 290 DataSet, 292 Graphics, 303, 305 HtmlDocument, 342 HtmlElement, 344 Image, 308 inscomm, 292 Matrix, 312 NpgsqlCommand, 292 okno, 331 selectcomm, 293 Semaphore, 328 this, 196 Thread, 321 TimeSpan, 300 obiekty graficzne na stronie, 343 obliczanie średniej, 335

obsługa bazy, 298 błędów, 92 FTP, 352 komunikatów, 139 przycisków Button, 154 wyjątku, 93 zdarzenia Click, 192, 216 obszar projektowania, 287 odczyt z komórki, 257 z pliku, 49, 223 odnośniki internetowe, 274 odśmiecacz, garbage collector, 208 odświeżanie okna, 145 rysunku, 314 okno, 114, 166 Add Class, 353 Add Resource, 136 DIALOGEX, 134 dialogowe, 131, 133, 135 EditColumns, 265 edycji, 142 FontDialog, 235 gówne, 113, 166, 196 hierarchii wywołań, 28 IDE, 17 klienta FTP, 355 komunikatów, 23 MessageBox, 225 nowego projektu, 20, 21 OpenFileDialog, 227, 228 przegldania folderów, 231 SaveFileDialog, 230 Stack Buildera, 279 tytułowe aplikacji, 363  $VC++$ , 23 wyboru czcionki, 184, 235 wyboru folderu, 233 wyboru koloru, 233 z komunikatami, 144 zapisu pliku, 230 operator %, 208 &, 84  $<<$ , 32 =, 101 >>, 218 delete, 55, 209 dostępu ., 73 dostpu ->, 73, 98, 173 gcnew, 55, 209, 359

#### Kup książkę **Pole**ć książkę Poleć książkę Poleć książkę Poleć książkę Poleć książkę

new, 55, 98, 209 przekierowania, 48 uzyskania wielkości obiektu, 47 zasigu ::, 78, 94 operatory arytmetyczne, 47 dostępu, 47 jednoargumentowe, 47 logiczne, 47 porównania, 47 przypisania, 47 optymalizacja pamici, 208

#### P

panel Properties, 138 Toolbox, 137 z kontrolkami, 137 parametry linii komend, 70 metody Show(), 225 pasek niewidocznych komponentów, 287 ToolStrip, 197 paski narzędzi, 197 pdzle, 310 ptla komunikatów, 114, 122 pióro Pen, 308 plik Form1.h, 31, 213 okienko.rc, 124 okno.cpp, 114 pobierz\_wyslij.cpp, 354 pobierz\_wyslij.h, 353 pomoc.html, 340 README, 357 resource.h, 124 skrypt1.htm, 346 stdafx.h, 31 windows.h, 115 WindowsFormApplication1. cpp, 169, 288 winuser.h, 117 pliki .cpp, 25, 30 .exe, 216 .h, 30 .ico, 24, 124 .rc, 24 .sdf, 24 .sln, 24

.suo, 24 .vcxproj, 25 .vcxproj.filters, 25 binarne, 213 tekstowe, 213 pobieranie danych z komponentów, 362 plików, 350, 356 z serwera, 349 podgld znaczników kontekstu, 344 podłączenie referencji do biblioteki, 289 podświetlanie, 25 pola maskowane, 181 statyczne, 78 pole, 15 tekstowe TextBox, 175, 180, 184, 237 typu SERIAL, 286 wyboru, 154, 269 predykat, 205 binarny, 205 unarny, 205 prekompilowane nagówki, 31 PRIMARY KEY, 285 procedura okna, 120 WndProc(), 143 program createdb, 283 GIMP, 124 initdb, 282, 283 Paint, 168 pg\_ctl, 282 psql, 286 projekt okienkowy C++/CLI, 21, 29 win32, 21, 29, 114 protokół FTP, 347 przeciążanie funkcji, 60 konstruktorów, 99 operatorów, 88 przedstawianie danych, 249 przekazywanie argumentów przez wartość, 61 za pomocą adresu, 61 przekazywanie parametrów, 321 do funkcji main(), 68 do metody watku, 323 z kontrolą typu, 324

przełączanie kolorów, 198 przepuszczanie wątków, 329 przestrzeń nazw, 16, 31, 94 System::Threading, 328 System::Net, 348 System::IO, 348 przesyanie danych, 362 przetwarzanie komunikatów, 120 stron, 342 przycisk, 171 <-Kasuj, 376 <-Kopiuj, 374 Button, 153 Kopiuj->, 374 toolStripButton, 200 przyciski domyślne, 133 graficzne, 201 opcji, 184 w komórkach, 268 przyporządkowanie metody do zdarzenia, 364

#### R

RC, Release candidate, 9 referencje, 50 referencje do r-wartości, 51 rejestracja klasy, 114 rodzaje menu, 187 rodzaje piór, 310 rola, role, 283 rola administratora, 283 rozmiar komórek, 255 tabeli, 258 r-wartość, 46 rysowanie, 303 figur, 160 linii, 304 punktów, 313 tekstu, 306 trwałe, 314 wykresów, 307 rysunek na przycisku, 200 rzutowanie const cast, 40, 51 dynamic\_cast, 41 dynamiczne, 85 jawne, 44 niejawne, 40 safe\_cast, 41 static cast, 39

rzutowanie statyczne, 85 typów, 39 w dół, 85 w góre, 85

#### S

sekcje krytyczne, 331, 334 semafory, 328 semantyka przenoszenia, 102 serwer FTP, 348 pobranie pliku, 350 wysyanie pliku, 351 siatka DataGridView, 262, 271 skróty klawiaturowe, 195 skrypt zasobów, 117, 124 skrypty JavaScript, 345 słowo delegate, 64 DIALOGEX, 131 Icon, 126 instancja, 114 MENUITEM, 128 mutable, 67 operator, 88 słowo kluczowe auto, 45 const, 41 POPUP, 128 static, 78 struct, 110 template, 89 typeid, 45 virtual, 83 sortowanie, 260 specyfikator public:, 110 sprawdzanie poprawności hasła, 366 SQL, Structured Query Language, 284 sterowniki PostgreSQL, 288 sterta, 55 struktura, 73 DirectoryInfo, 369 do przechowywania danych, 281 procedury okna, 121 projektu, 24 strumień cout, 32 styl BS\_AUTOCHECKBOX, 154 DS\_FIXEDSYS, 132

DS\_MODALFRAME, 132 DS\_SETFONT, 132 WS\_OVERLAPPED  $\overline{\mathsf{w}}$ WINDOW, 119 Styl Metro, 11 style łańcucha znakowego, 244 okna, 118 sygnalizacja wystąpienia komunikatu, 145 szablon klasy, 89-91 projektu okienkowego, 19 funkcji, 70

#### Ś

środowisko .NET Framework, 12 IDE, 22, 29

#### T

tabela DataGridView, 252, 287 dynamiczna, 266 odnośników internetowych, 276 znaków TCHAR, 147 tablica, 52, 203 dwuwymiarowa, 54 jednowymiarowa, 53 tekst, 239 kopiowanie, 239 wklejanie, 239 wstawianie, 241 wycinanie, 239 timer, 160, 317 tryb dialogowy, 362 dziedziczenia, 80 kompilacji, 24 Release, 24 wizualny, 165 zdarzeń, 23 tworzenie bazy danych, 285 dynamiczne okien, 359 ikony, 125 kalkulatora, 184 menu, 130, 191 menu gównego, 189 menu podręcznego, 194 obiektu, 115

obiektu Graphics, 303 obiektu klasy potomnej, 105 okna aplikacji, 168 okna edycji, 142 okna dialogowego, 133, 135 projektu, 19 przycisku, 133 struktury folderów, 282 tabeli, 271 tabeli dynamicznej, 267 timera, 160 tymczasowego obiektu, 104 watku, 321, 357 typ NumberStyles, 244 typy danych, 178 danych w PostgreSQL, 284 komórek w tabeli, 265 wskaźnikowe, 51 wyliczeniowe, 41 zmiennych, 37

#### U

uchwyt, 208 uchwyt do obiektu semafora, 329 uruchamianie bazy, 281 ustawienie Debug, 24 usuwanie obiektów, 105 wiersza, 263

### V

Visual Studio, 11

#### W

wartość NULL, 87, 103 void, 63 zwracana, 14 watek, 319 pobieranie plików, 356 wysyanie plików, 357 wczytywanie pliku do pola, 228 wersja kompilatora, 35 wersja RC VC++ 2012, 9 wiązanie późne, 83 widok projektowania aplikacji, 256 RESOURCE VIEW, 125

WinAPI, 113 właściwości, properties, 16 klasy FileInfo, 215 komórki DataGridViewComboBox  $\rightarrow$ Cell, 272 DataGridViewImageCell, 270 DataGridViewLinkCell, 275 komponentu, 170 BackgroundWorker, 335 FolderBrowserDialog, 231 MaskedTextBox, 181 MenuStrip, 188 ToolStripMenuItem, 195 kontrolki CheckBox, 183 DataGridView, 249, 257 RadioButton, 183 TextBox, 175 WebBrowser, 339 obiektu DataGridViewCell, 251 DataGridViewRow, 250 DateTime, 299 FtpWebRequest, 347 HtmlDocument, 342 Pen, 308 Timer, 301 okna, 137 aplikacji, 166 ColorDialog, 233 FontDialog, 235 OpenFileDialog, 228 SaveFileDialog, 230 paska ToolStrip, 197 pdzla TextureBrush, 310 pola TextBox, 237 właściwość DataGridViewCellStyle, 253 ImageScalingSize, 200 WM, Windows Message, 122 wprowadzanie danych, 176, 242, 294 WS, window style, 118 wskaźnik, 50 myszy, 146 postępu, 337 this, 79, 304

wskaźniki do funkcji, 62 do obiektu, 86 do stałej, 51 na klasy, 85 na zmienne, 63 współrzędne wskaźnika, 148 wstawianie siatki, 266, 271, 307 wyjątek, 92, 296 wyliczenia, 42 wyłączanie usługi bazy, 281 wyrażenia lambda, 65 wysyanie komunikatów, 140 plików, 351, 357 wyszukiwanie, 26 liczb pierwszych, 324 plików, 214 w tablicy, 206 znaków, 240 wyświetlanie argumentów linii komend, 69 czasu, 302 figur, 158 grafiki w komórkach, 272 katalogu serwera FTP, 355 liczb pierwszych, 322 nazwy przeglądarki, 346 obrazka, 308 odnośników, 344 okien, 359 okna dialogowego, 226 stron, 340 ścieżki, 232 tekstu, 175, 306 tekstury, 313 w etykiecie, 190 wartości zmiennych, 179 zawartości folderu, 367, 372 zawartości pliku, 218 wywołanie funkcji przez wskaźnik, 63

#### Z

zakończenie wątku, 326 zamiana liter, 238 zapis do pliku, 48 binarnego, 222 tekstowego, 220

zapytania z linii komend, 286 zarządzanie plikami, 367 zasoby ikon, 123 menu, 128 zaznaczanie komórek, 258 komponentu, 138 wierszy, 259 zdarzenia, 16, 165, 171 zdarzenia komponentu BackgroundWorker, 334 zdarzenie CellEndEdit, 273 Click, 171, 259, 349, 360 CurrentCellChanged, 256 DoWork, 336 FormClosing, 301, 366 KeyDown, 341 Load, 252, 264, 330, 365 Paint, 314 RunWorkerCompleted, 336 Tick, 316 WM\_TIMER, 160 zmiana danych w bazie, 295 liczby komórek, 261 zmienianie wielkości okna, 195 wygldu tabeli, 253 zmienna, 14 CDNumber, 296 char, 38 double, 38 float, 38 message, 121 TCHAR, 140 WCHAR, 140 zmienne sterujące, 327 znacznik (..), 372 znak \*, 208  $^{\wedge}$ , 208 &, 66 @, 293 =, 66 komentarza, 333 zachęty, 285

# PROGRAM PARTNERSKI

**GRUPY WYDAWNICZEJ HELION** 

**1. ZAREJESTRUJ SIĘ** 2. PREZENTUJ KSIĄŻKI **3. ZBIERAJ PROWIZJĘ** 

Zmień swoją stronę WWW w działający bankomat!

Dowiedz się więcej i dołącz już dzisiaj! http://program-partnerski.helion.pl

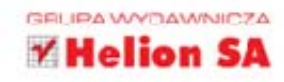

## Microsoft Visual C++ 2012 **PRAKTYCZNE PRZYKŁADY**

Dostepne od niedawna środowisko Visual C++ 2012 oferuje użytkownikom szereg zupełnie nowych możliwości. Dzięki wprowadzeniu obsługi standardu C++11 i zwiększeniu przejrzystości oraz uniwersalności kodu źródłowego rozwiązanie ugruntowało swoją renomę nowoczesnego i nieustannie rozwijanego narzędzia programistycznego do wszechstronnych zastosowań. Ulepszone i dostosowane do nowych wymagań z powodzeniem może konkurować z innymi środowiskami obecnymi na rynku. Potwierdzają to również takie posunięcia producenta jak zapewnienie wsparcia dla twórców programów działających w systemie Windows 8 i aplikacji mobilnych uruchamianych na platformie Windows Phone.

Microsoft Visual C++ 2012. Praktyczne przykłady to doskonały przewodnik dla osób chcących poznać język C++ i zacząć pisać programy w środowisku Visual C++. Książka zawiera dokładny opis składni standardowego jezyka C++, a także praktyczne wskazówki dotyczące tworzenia aplikacji wykorzystujących Windows API oraz NET Framework. Podręcznik nie tylko prezentuje podstawowe konstrukcje języka i sposoby ich stosowania, lecz także wprowadza czytelnika w bardziej zaawansowane zagadnienia związane z tworzeniem aplikacji działających w systemach operacyjnych Windows. Każdy omawiany tutai temat został zilustrowany przykładem umożliwiającym praktyczne utrwalenie poznanych wiadomości teoretycznych.

- Instalacia i obsługa środowiska Microsoft Visual C++ ٠
- Struktura programów C++ i konstrukcje języka ٠
- · Przeglad instrukcji i typów wbudowanych
- Podstawy techniki obiektowej
- Korzystanie z Windows API
- · Tworzenie aplikacji wyposażonych w GUI
- · Obsługa operacji na plikach
- Programowanie wielowatkowe  $\bullet$
- Używanie komponentów .NET Framework  $\bullet$

## Chcesz nauczyć się szybko działać w nowym Visual C++? Jesteś na dobrej drodze!

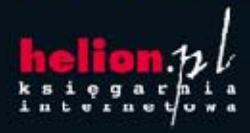

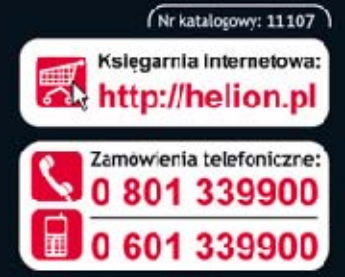

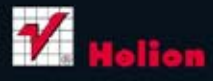

Sprawdż najnowsze promocje: Książki najchętniej czytane: Zamow informacje o nowościach:

#### ul. Kościuszki 1c, 44-100 Gliwice tel.: 32 230 98 63 e-mail: helion@helion.pl http://helion.pl

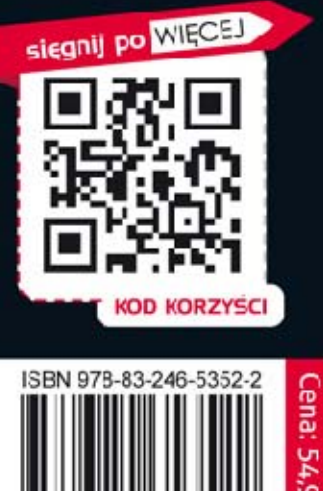

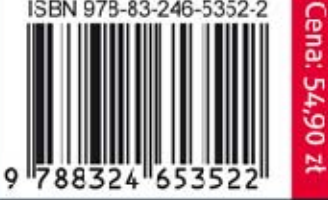

ka w nailepszym wydaniu